## 写真を絵画風やイラスト風にする

Photoshop Elements 5 使用ですが、バージョンに係わらずできます

焦点があっていない写真や構図がよくない写真でも素敵に変身!! 今回は絵画風にしてみました 輪郭のはっきりしているような写真に効果的です 数値は各々で決めてください

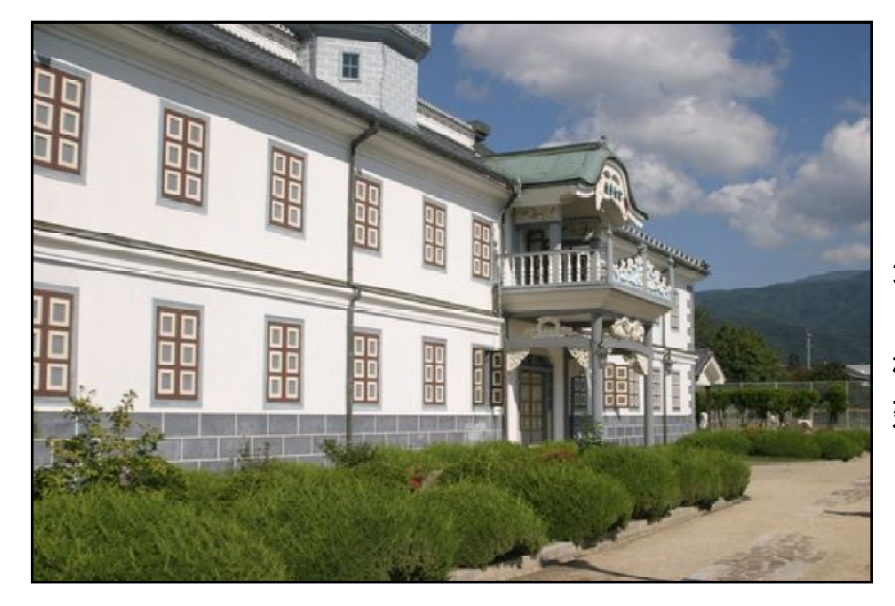

元画像 (2007 年の秋に訪れた 松本市の旧開智学校の 建物です)

出来上がり

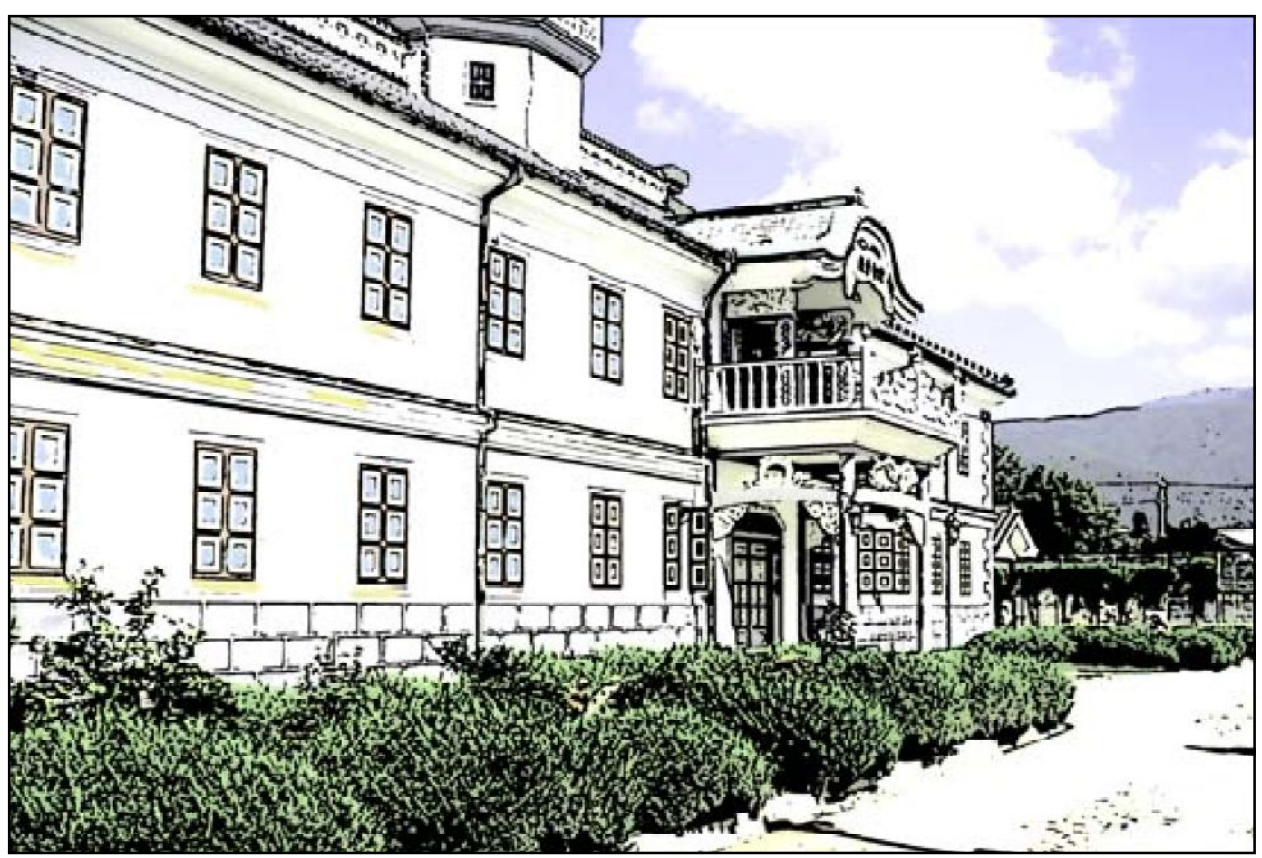

 $1-$